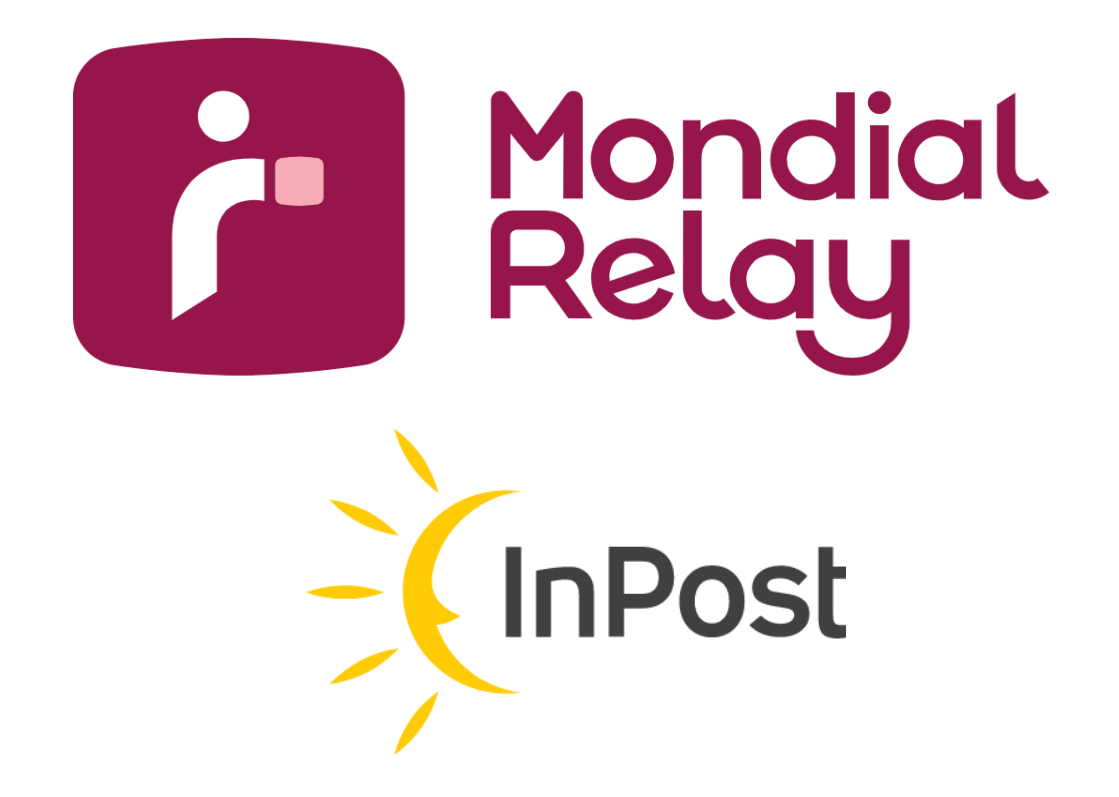

# **WIDGET**

*Version : V4.1*

*Date : Décembre 2019*

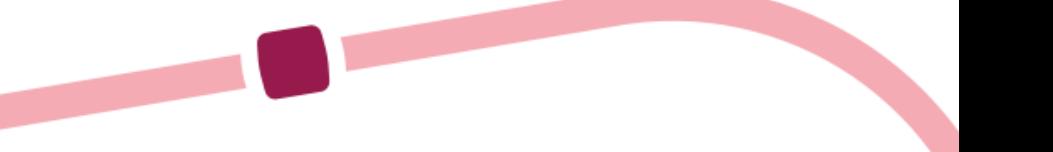

## **Historique des modifications**

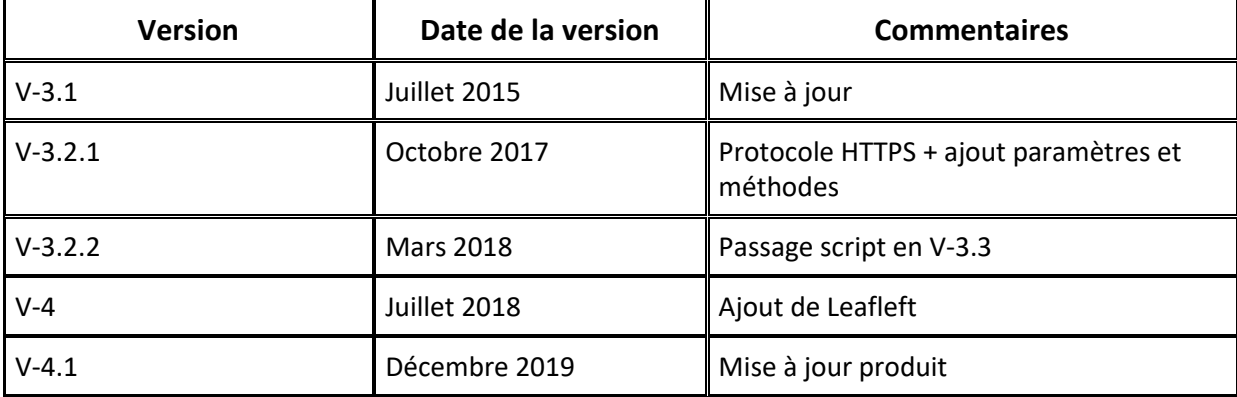

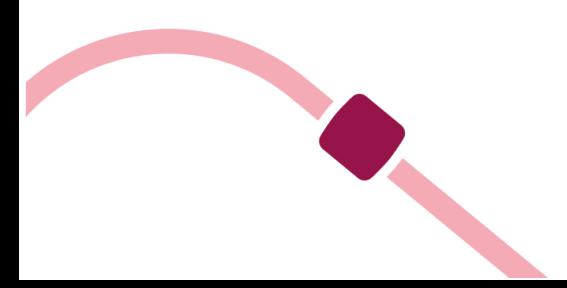

## Sommaire

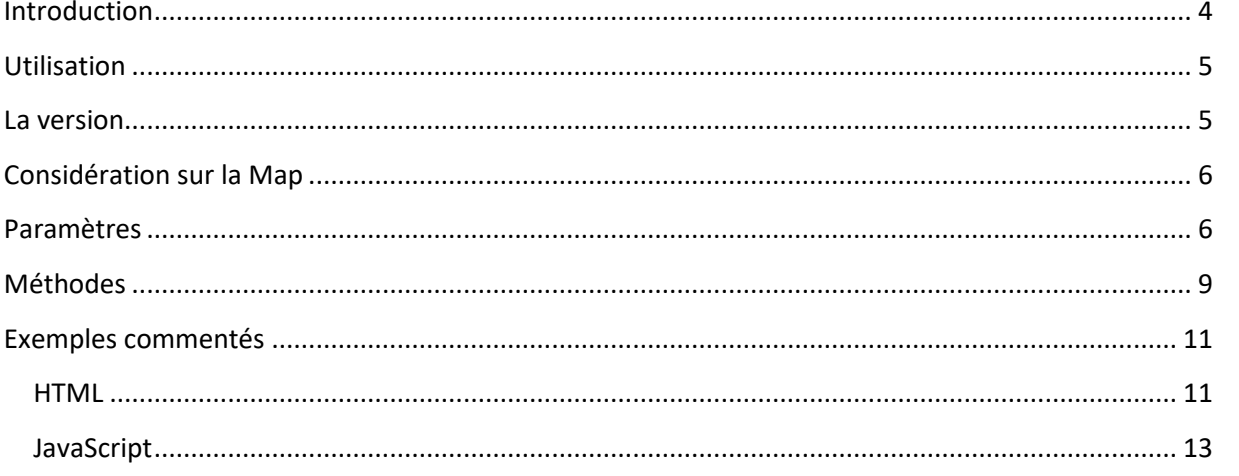

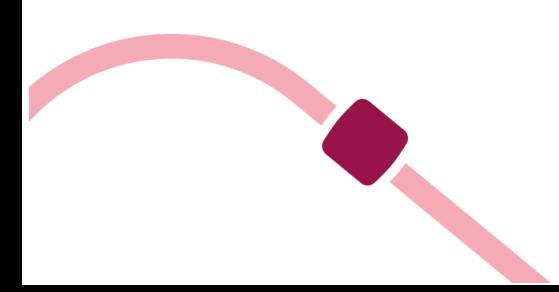

## <span id="page-3-0"></span>**Introduction**

Le widget est un outil javascript permettant l'affichage d'une carte de Point Relais® sur un site Web sans développement côté serveur.

Une démonstration ainsi que la documentation en ligne sont disponibles à cette URL : widget.mondialrelay.com

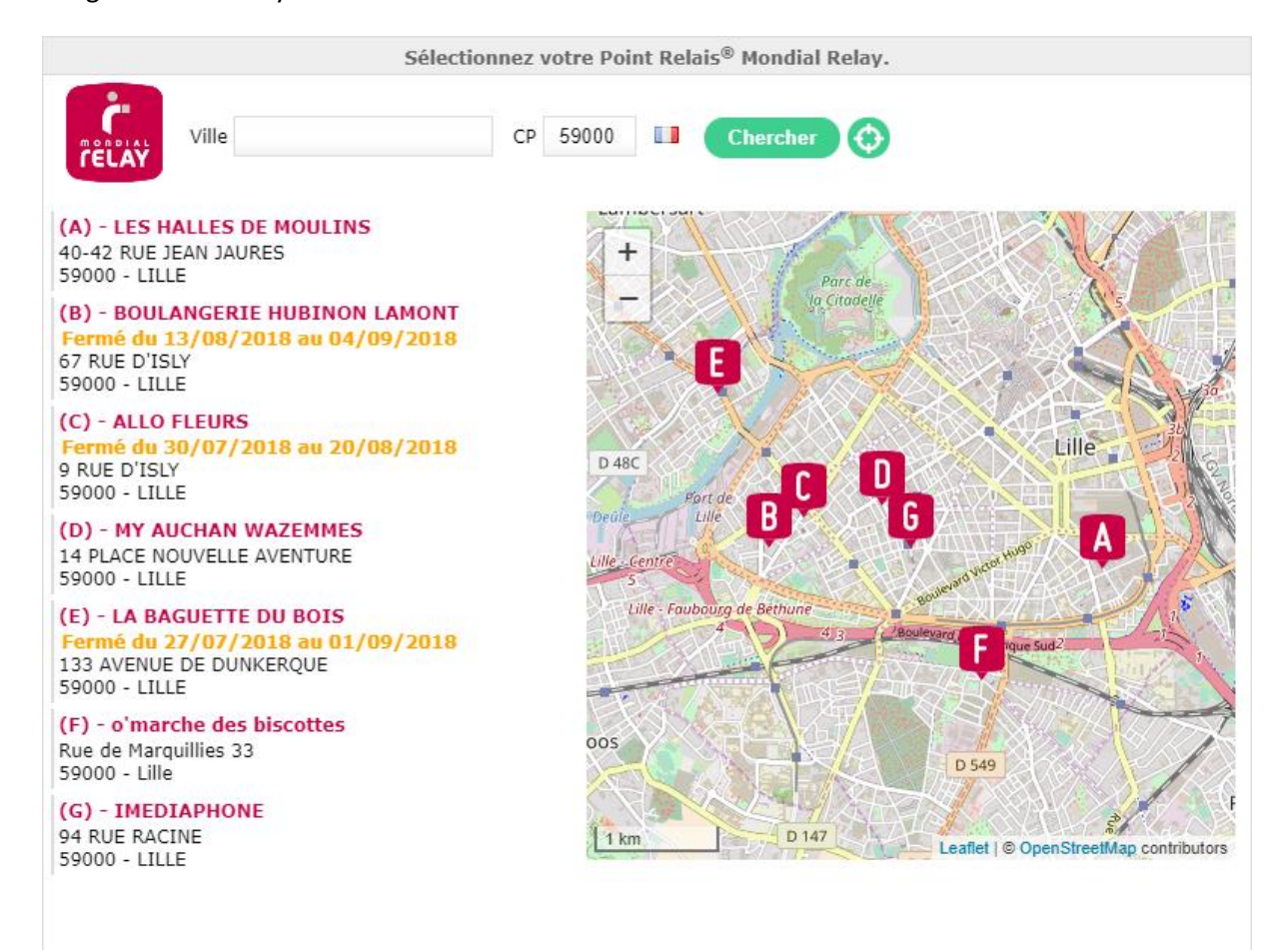

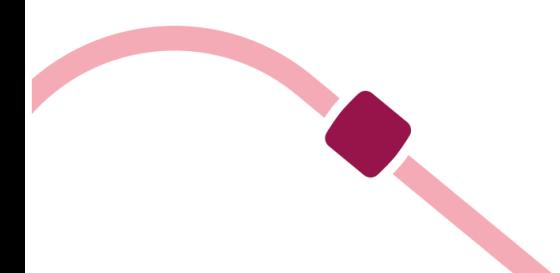

## <span id="page-4-0"></span>**Utilisation**

Pour utiliser notre solution, il vous suffit de savoir à quel emplacement vous souhaitez afficher le widget et dans quel champ vous souhaitez renvoyer le numéro de Point Relais® sélectionné par votre client.

Ces deux questions sont résolues ? Il ne vous reste plus qu'à référencer notre widget ainsi que Jquery (si votre site ne l'utilise pas encore) et Google Map API.

**N.B : Pour utiliser le widget dans un environnement sécurisé, il suffit de renseigner « https » à la place de « http » dans l'URL du script.**

```
1. <!--On charge Jquery depuis le CDN de google--> 
2. <script type="text/javascript" src="//ajax.googleapis.com/ajax/libs/jquery/2.2.4/jqu
   ery.min.js"></script> 
3. 
4. <!-- Charger Leaflet pour l'affichage de la map--> 
5. <script type="text/javascript" src="//unpkg.com/leaflet/dist/leaflet.js"></script> 
6. <link rel="stylesheet" type="text/css" href="//unpkg.com/leaflet/dist/leaflet.css" /
    > 
7. 
8. <!--On charge le widget mondial relay depuis leurs serveurs--> 
9. <script type="text/javascript" src="https://widget.mondialrelay.com/parcelshop-
   picker/jquery.plugin.mondialrelay.parcelshoppicker.min.js"></script>
```
Puis insérer la ligne de code suivante :

```
1. $(document).ready(function () { 
2. // Charge le widget dans la DIV d'id "Zone Widget" avec les paramètres indiqu
   és 
3. // et renverra le Point Relais sélectionné par l'utilisateur dans le champs d
    'ID "Retour_Widget" 
4. $("#Zone-Widget").MR ParcelShopPicker({
5. Target: "#Retour_Widget", // Selecteur JQuery de l'élément dans lequ
   el sera renvoyé l'ID du Point Relais sélectionné (généralement un champ input hidden
   ) 
6. Brand: "BDTEST ", // Votre code client Mondial Relay 
7. Country: "FR" // Code ISO 2 lettres du pays utilisé pour la recherch
   e 
8. }); 
\left[9, \right. });
```
C'est fait ! Au chargement de votre page, le widget devrait s'afficher. Vous pouvez bien entendu adapter le comportement du widget à l'aide des paramètres suivants.

### <span id="page-4-1"></span>**La version**

La version courante est disponible à cette adresse [https://widget.mondialrelay.com/parcelshop](https://widget.mondialrelay.com/parcelshop-picker/version)[picker/version.](https://widget.mondialrelay.com/parcelshop-picker/version)

Elle est définie sous la forme **4.M.m** où « **M** » est la version majeure, et « **m** » la version mineure.

A partir de la version 4, il n'est plus nécessaire de préciser une version spécifique ; la dernière version est toujours celle utilisée.

Il n'est pas possible de revenir sur une version mineure précédente.

## <span id="page-5-0"></span>**Considération sur la Map**

Suite au changement de politique de Google concernant l'utilisation de Google Maps (06/2018), nous avons fait le choix de porter notre widget sur [Leaflet,](https://leafletjs.com/) utilisant pour carte les données ouvertes de [OpenStreetMap.](https://www.openstreetmap.org/)

Il est néanmoins toujours possible de conserver la version Google Maps. Pour cela, charger le script de l'API Google, en renseignant votre propre clef googleApi.

```
1. <!--On charge Jquery depuis le CDN de google--> 
2. <script type="text/javascript" src="//ajax.googleapis.com/ajax/libs/jquery/2.2.4/jqu
  ery.min.js"></script><!--On charge Google Map API--> 
3. <script type="text/javascript" src="https://maps.googleapis.com/maps/api/js?key=<you
   r_googleapi_key>"></script> 
4. 
5. <!--On charge le widget mondial relay depuis leurs serveurs--> 
6. <script type="text/javascript" src="https://widget.mondialrelay.com/parcelshop-
   picker/jquery.plugin.mondialrelay.parcelshoppicker.min.js"></script>
```
Il reste alors à paramétrer le widget avec l'option EnableGmap pour voir la carte Google Maps.

```
1. $(document).ready(function () {<br>2. $("#Zone Widget").MR Parcel
        2. $("#Zone_Widget").MR_ParcelShopPicker({ 
3. Target: "#Retour_Widget", 
4. Brand: "BDTEST ", 
5. Country: "FR", 
6. EnableGmap: true 
7. });
\left[ 8. \right]);
```
### <span id="page-5-1"></span>**Paramètres**

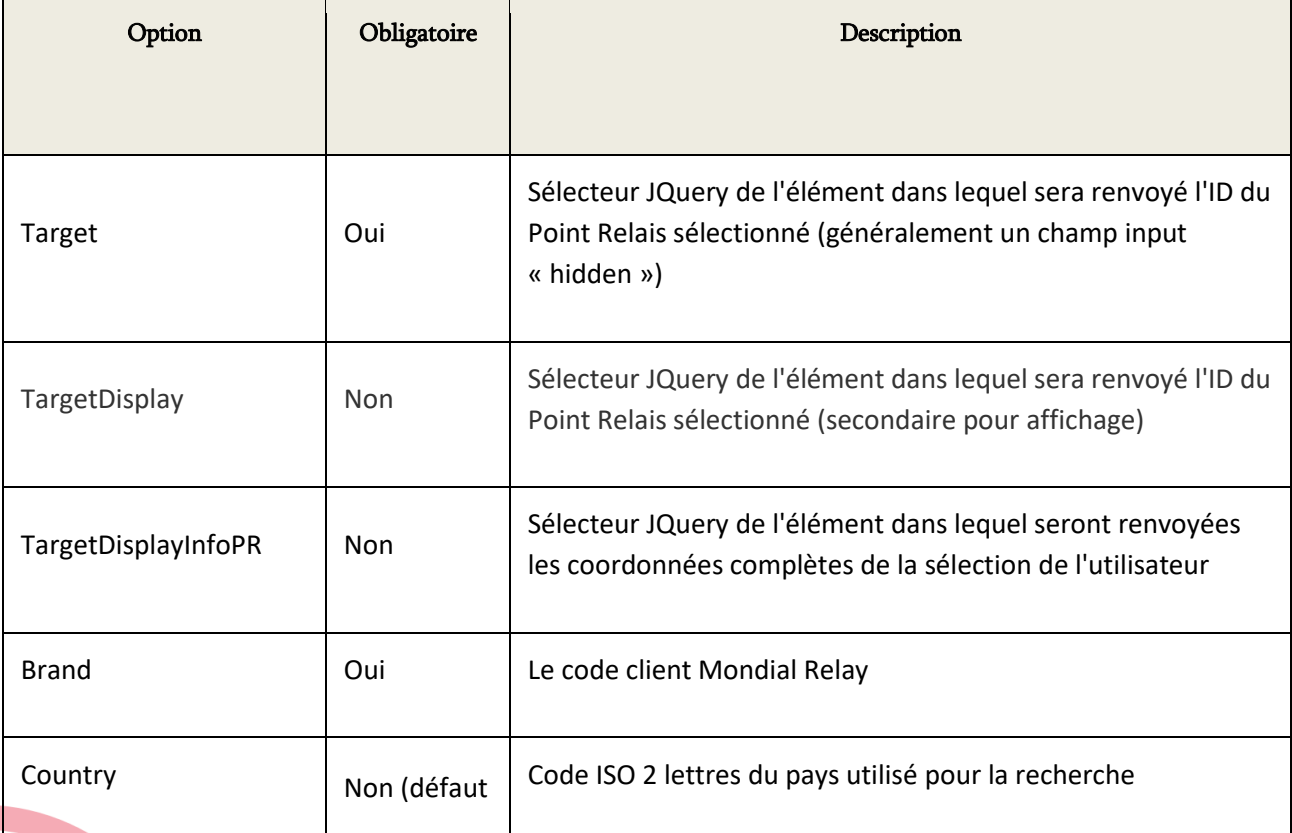

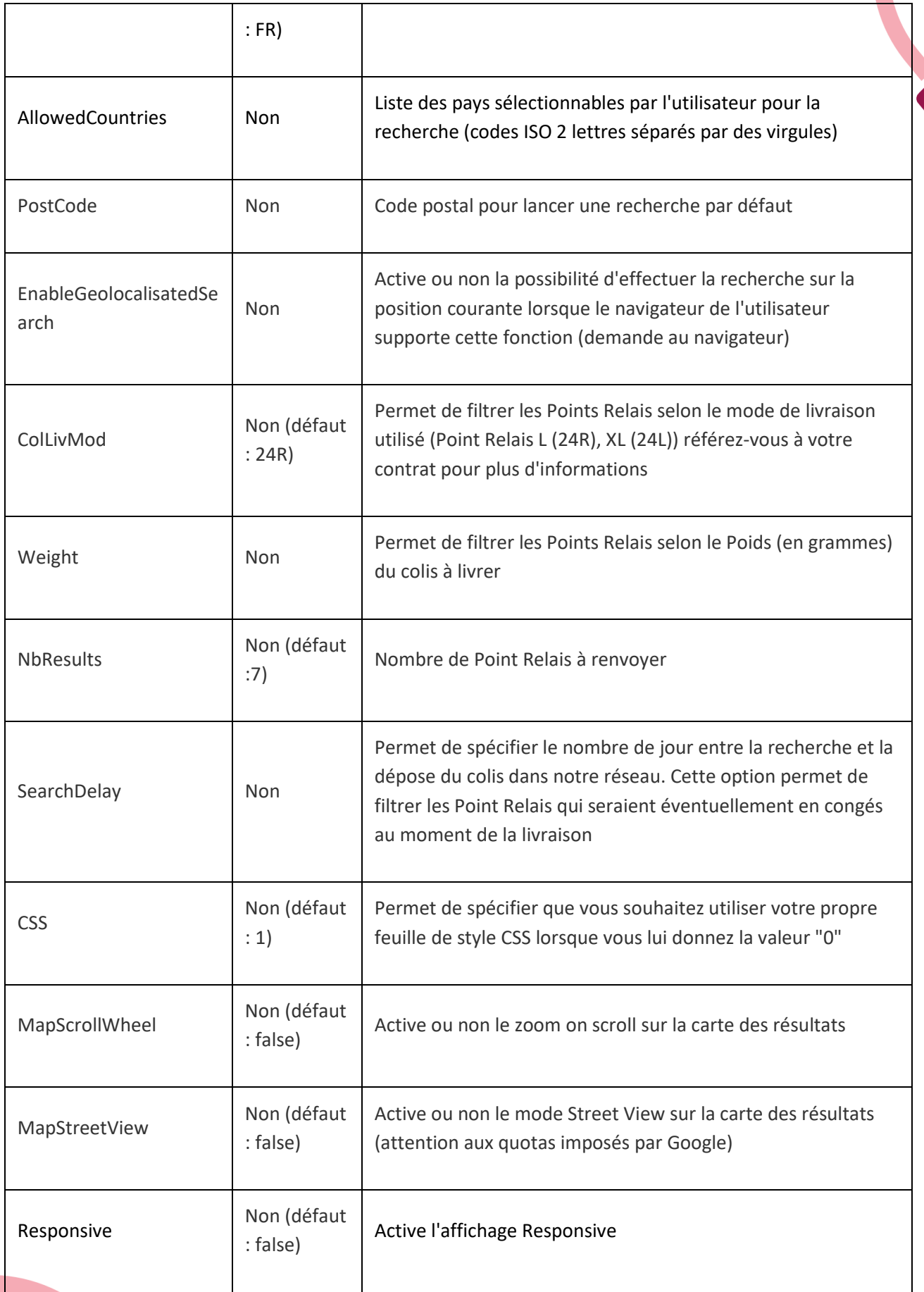

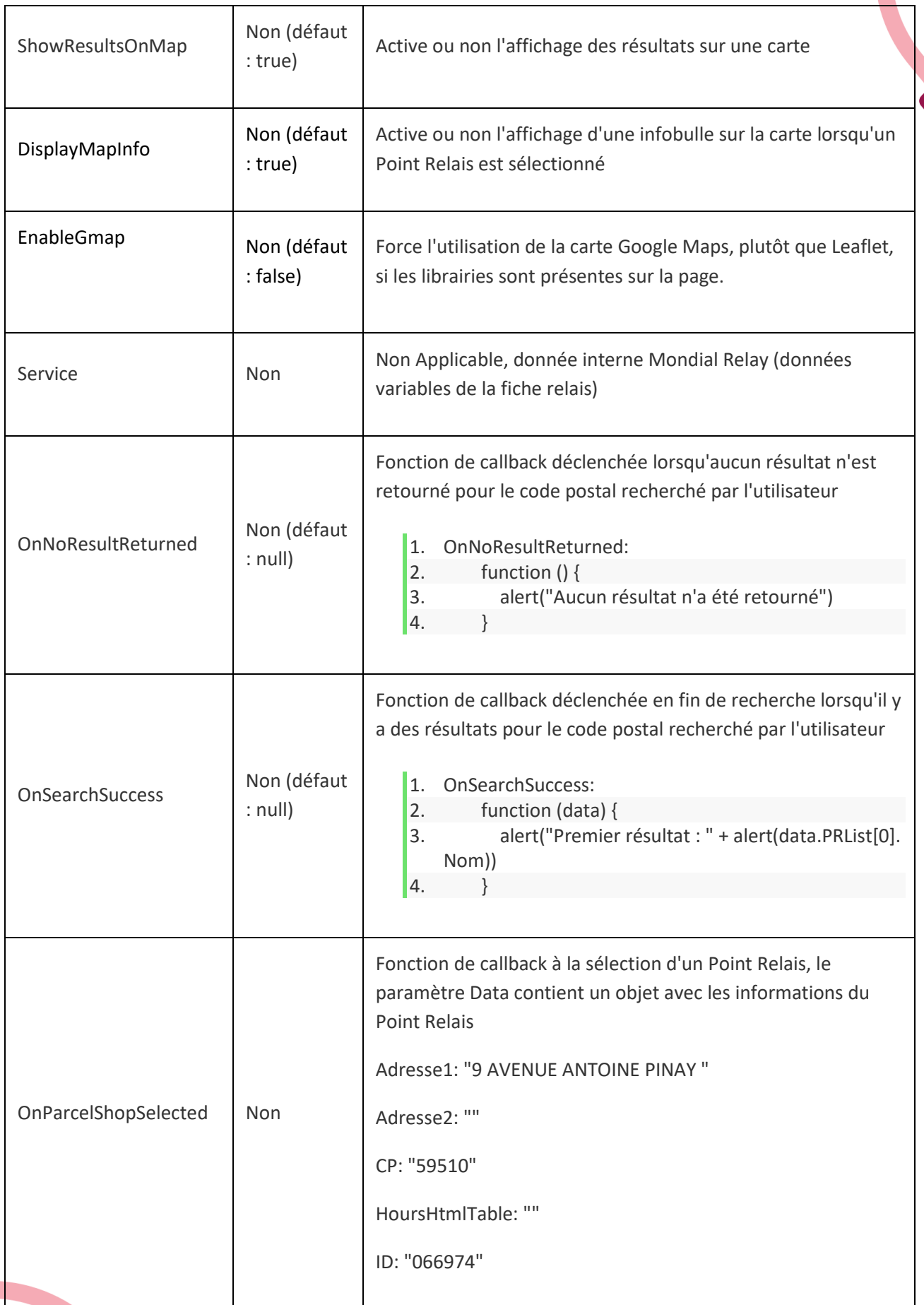

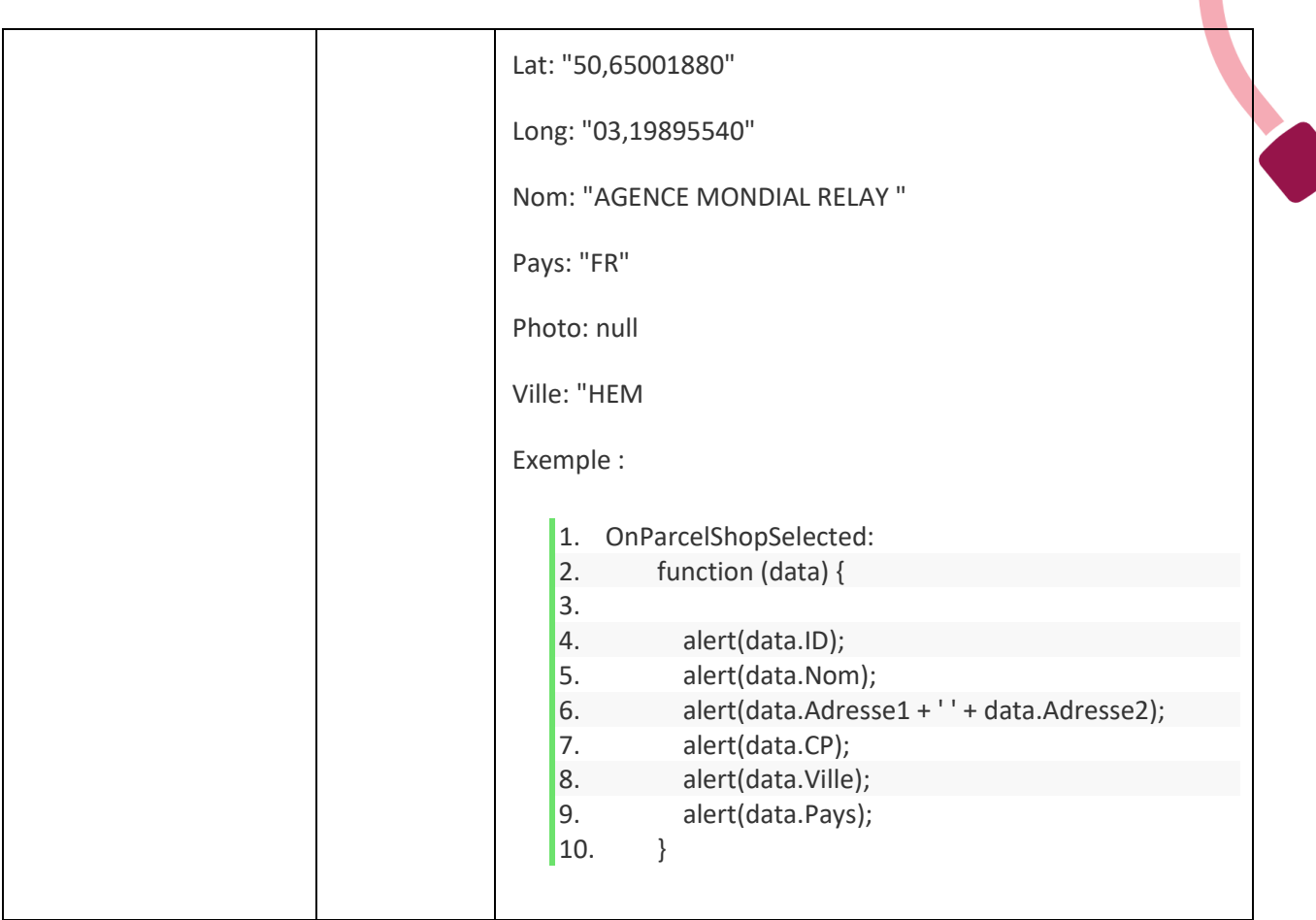

## <span id="page-8-0"></span>**Méthodes**

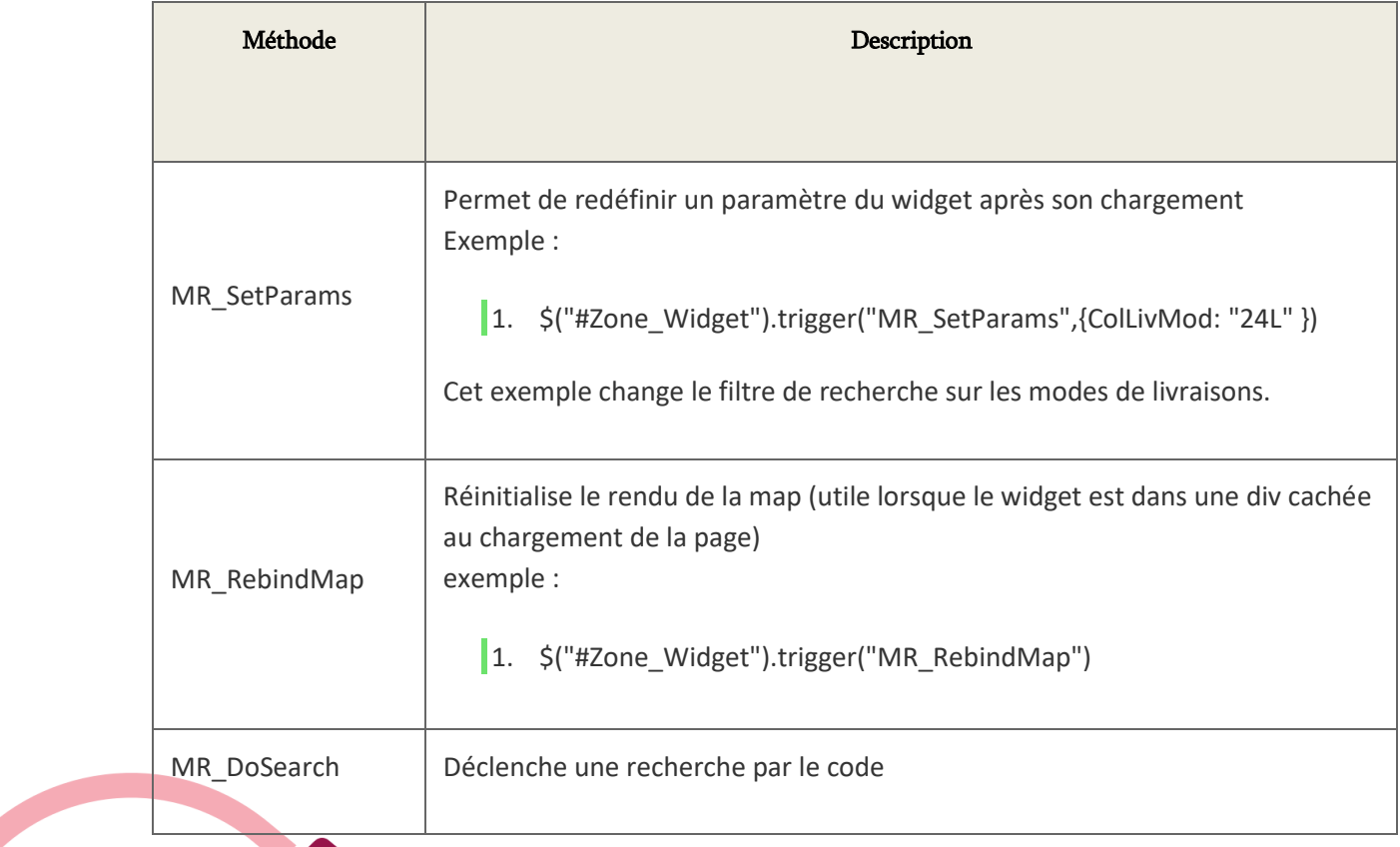

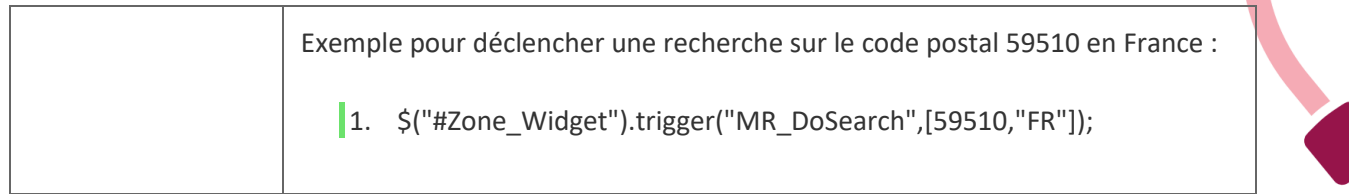

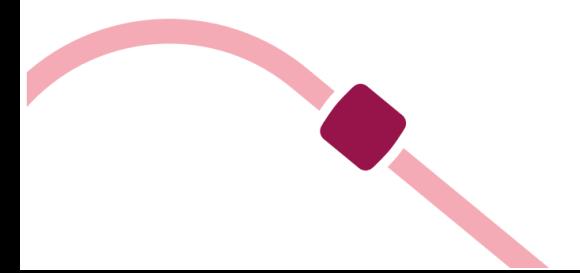

## <span id="page-10-1"></span><span id="page-10-0"></span>**Exemples commentés**

### **HTML**

<?xml version="1.0" encoding="UTF-8" ?>

### <!DOCTYPE html>

<html xmlns="http://www.w3.org/1999/xhtml" xml:lang="fr" lang="fr" dir="ltr">

#### <head>

<title>Exemple commenté d'une implémentation du Widget Mondial Relay</title>

<!-- Librairie jQuery, facilitant la programmation de scripts côté client.

Cette librairie est requise par le widget Mondial Relay,

elle doit être appellée avant la librairie du Widget Mondial Relay.

Le symbole "\$" commençant une instruction javascript est caractéristique de l'utilisation de jQuery. -->

<script src="//ajax.googleapis.com/ajax/libs/jquery/2.2.4/jquery.min.js"></script>

<!-- Librairie de Cartographie : Leaflet. -->

 <script src="https://unpkg.com/leaflet/dist/leaflet.js"></script> <link rel="stylesheet" type="text/css" href="https://unpkg.com/leaflet/dist/leaflet.css" />

#### $\langle$ !-- Widget MR -->

<script src="https://widget.mondialrelay.com/parcelshop-

picker/jquery.plugin.mondialrelay.parcelshoppicker.min.js"></script>

</head>

#### <body>

<!-- Zone dans laquelle le Widget est chargé -->

<div id="Zone\_Widget"></div>

<div style="padding:8px; overflow:auto;">

 <div style="background:#edffb2; border:solid 1px #a5f913; padding:5px; font-family:verdana; fontsize:10px;">

<em>Cette zone n'est pas située dans le Widget mais bien dans la page appelante.</em><br/>>br/>>r/>> <div style="display:inline-block; vertical-align:top;">

<!-- La balise ayant pour id "TargetDisplay\_Widget" a été paramétrée pour reçevoir

l'ID du Point Relais sélectionné -->

```
Point Relais Selectionné : <input type="text" id="TargetDisplay_Widget" /><br/>
         <!-- Balise HTML avec id "Target_Widget", paramétrée pour reçevoir l'ID 
         du Point Relais sélectionné -->
        Hidden : <input type="text" id="Target_Widget" /><br/>
         <!--Balise HTML avec id "TargetDisplayInfoPR_Widget" paramétrée pour recevoir 
        l'adresse du Point Relais sélectionné -->
        InfosPR : <span id="TargetDisplayInfoPR_Widget"></span>
     \langle/div\rangle\langlehr />
      <div style="display:inline-block;">
         <!-- Balises HTML utilisées dans la fonction de CallBack pour reçevoir des données à afficher -->
         <div style="font-weight:bold;text-decoration:underline;">Callback zone</div><br/> 
         <div>data.ID = <span id="cb_ID"></span></div>
        <div>data.Nom = <span id="cb_Nom"></span></div>
        <div>data.Adresse = <span id="cb_Adresse"></span></div>
         <div>data.CP = <span id="cb_CP"></span></div>
         <div>data.Ville = <span id="cb_Ville"></span></div>
         <div>data.Pays = <span id="cb_Pays"></span></div>
     \langlediv>
    </div>
  \langlediv>
 </body>
```
</html>

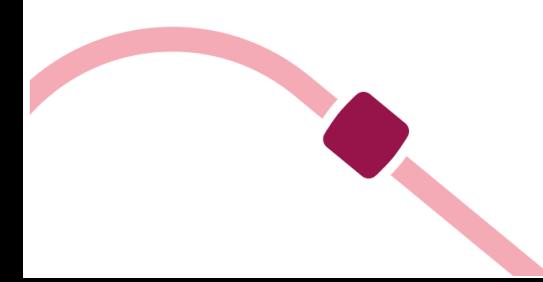

## <span id="page-12-0"></span>**JavaScript**

// Initialiser le widget après le chargement complet de la page \$(document).ready(function() { // Charge le widget dans la DIV d'id "Zone\_Widget" avec les paramètres indiqués \$("#Zone\_Widget").MR\_ParcelShopPicker({ // // Paramétrage de la liaison avec la page. // // Selecteur de l'élément dans lequel est envoyé l'ID du Point Relais (ex: input hidden) Target: "#Target\_Widget", // Selecteur de l'élément dans lequel est envoyé l'ID du Point Relais pour affichage TargetDisplay: "#TargetDisplay\_Widget", // Selecteur de l'élément dans lequel sont envoyées les coordonnées complètes du point relais TargetDisplayInfoPR: "#TargetDisplayInfoPR\_Widget", // // Paramétrage du widget pour obtention des point relais. // // Le code client Mondial Relay, sur 8 caractères (ajouter des espaces à droite) // BDTEST est utilisé pour les tests => un message d'avertissement apparaît Brand: "BDTEST ", // Pays utilisé pour la recherche: code ISO 2 lettres. Country: "FR", // Code postal pour lancer une recherche par défaut PostCode: "59000", // Mode de livraison (Standard [24R], XL [24L], Drive [DRI]) ColLivMod: "24R", // Nombre de Point Relais à afficher NbResults: "7", // // Paramétrage d'affichage du widget. // // Afficher les résultats sur une carte? ShowResultsOnMap: true, // Afficher les informations du point relais à la sélection sur la carte? DisplayMapInfo: true, // Fonction de callback déclenché lors de la selection d'un Point Relais

OnParcelShopSelected:

```
 // Fonction de traitement à la sélection du point relais.
     // Remplace les données de cette page par le contenu de la variable data.
     // data: les informations du Point Relais
    function(data) {
       $("#cb_ID").html(data.ID);
       $("#cb_Nom").html(data.Nom);
       $("#cb_Adresse").html(data.Adresse1 + ' ' + data.Adresse2);
       $("#cb_CP").html(data.CP);
      $("#cb_Ville").html(data.Ville);
       $("#cb_Pays").html(data.Pays);
    }
   //
   // Autres paramétrages.
   //
   // Filtrer les Points Relais selon le Poids (en grammes) du colis à livrer
   // Weight: "",
   // Spécifier le nombre de jours entre la recherche et la dépose du colis dans notre réseau
   // SearchDelay: "3",
   // Liste des pays sélectionnable par l'utilisateur pour la recherche: codes ISO 2 lettres
   // AllowedCountries: "FR,ES",
   // Force l'utilisation de Google Map si la librairie est présente? 
   // EnableGmap: true, 
   // Activer la recherche de la position lorsque le navigateur de l'utilisateur le supporte?
   // EnableGeolocalisatedSearch: "true",
   // Spécifier l'utilisation de votre feuille de style CSS lorsque vous lui donnez la valeur "0"
   // CSS: "1",
   // Activer le zoom on scroll sur la carte des résultats?
   //,MapScrollWheel: "false",
   // Activer le mode Street View sur la carte des résultats (attention aux quotas imposés par Google)
  // MapStreetView: "false"
 });
```
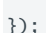